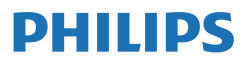

Business Monitor

**3000** Series

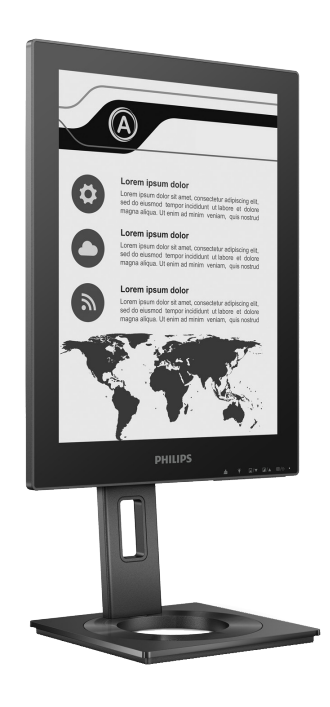

13B1K3300

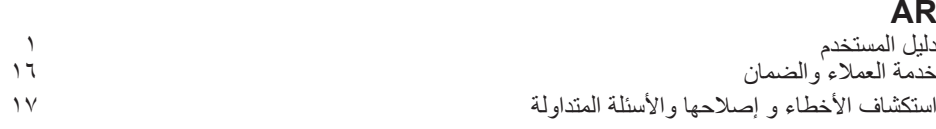

ُ سجل المنتج الخاص بك وتلق الدعم عبر الرابط [welcome/com.philips.www](www.philips.com/welcome)

# جدول المحتويات

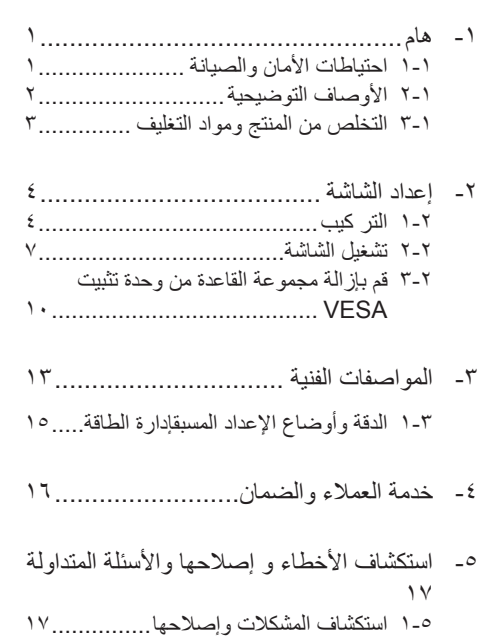

2-[5](#page-19-0) [األسئلة المتداولة العامة](#page-19-0) 18........................

## -1 هام

دليل المستخدم الإلكتر وني هذا مخصص لأي شخص يستخدم شاشة Philips. يجب قراءة دليل المستخدم هذا بعناية قبل استخدام الشاشة الخاصة بك. حيث أنه يحتوي على معلومات ومالحظات هامة تتعلق بتشغيل الشاشة.

يكون ضمان Philips ً ساريا شريطة أن يتم التعامل مع ٍ المنتج بشكل مالئم في الغرض المخصص ألجله، وذلك ً حسب إرشادات التشغيل الخاصة به وبناء على تقديم أصل ً فاتورة الشراء أو إيصال الدفع موضحا عليه تاريخ الشراء واسم الوكيل والموديل ورقم اإلنتاج الخاص بالمنتج.

111 احتياطات األمان والصيانة

#### تحذير ات $\boldsymbol{\Omega}$

قد يؤدي استخدام عناصر تحكم أو عمليات ضبط أو إجراءات خالف المحددة في هذا المستند إلى التعرض لصدمة أو مخاطر كهربائية و/أو مخاطر ميكانيكية. برجاء قراءة واتباع هذه التعليمات عند توصيل واستخدام شاشة العرض الخاصة بالكمبيوتر.

التشغيل

- ً يرجى الحفاظ على الشاشة بعيدا عن أشعة الشمس ً المباشرة وعن األضواء الساطعة القوية وبعيدا عن أي مصدر حرارة آخر. فالتعرض لفترة طويلة لهذا النوع من البيئة قد يؤدي إلى تغير لون الشاشة وتلفها.
- أبق ً الشاشة بعيدا عن الزيت. فقد يتلف الزيت الغطاء البالستيكي للشاشة ويبطل الضمان. ِ
- قم بإزالة أي جسم يمكن أن يسقط في فتحات التهوية أو يمنع التبريد المناسب للمكونات اإللكترونية بالشاشة.
	- ال تقم بسد فتحات التهوية الموجودة على الهيكل.
	- عند تثبيت شاشة العرض، احرص على أن يكون ً الوصول إلى مقبس وقابس الطاقة ميسورا.
- إذا تم إيقاف تشغيل شاشة العرض من خالل فصل كبل الطاقة أو سلك طاقة التيار المستمر، انتظر مدة 6 ثوان قبل توصيل كبل الطاقة أو سلك طاقة التيار المستمر من أجل التشغيل العادي.
- برجاء استخدام سلك الطاقة المعتمد الذي توفره شركة Philips في كافة األوقات. في حالة ضياع سلك الطاقة، برجاء االتصال بمركز الخدمة المحلي لديك. )الرجاء الرجوع إلى معلومات االتصال بالخدمة المدرجة في دليل المعلومات المهمة.)
	- شغِّل وفقًا لإمداد الطاقة المحدد ضمن المواصفات. تأكد من عدم تشغيل الشاشة إال عبر إمداد الطاقة

<span id="page-2-0"></span>المحدد ضمن المواصفات. سيؤدي استخدام فولتية غير صحيحة إلى حدوث خلل وظيفي وقد يتسبب في نشوب حريق أو وقوع صدمة كهربائية.

- ِ الكبل. ال تسحب كبل الطاقة وكبل اإلشارة وال احم تثنيهما. ال تضع الشاشة أو أي أشياء ثقيلة على الكبالت؛ إذا تلفت الكبالت، فقد تؤدي إلى نشوب حريق أو حدوث صدمة كهربائية.
	- تجنب تعريض الشاشة لهزة عنيفة أو صدمة شديدة أثناء التشغيل.
- لتجنب تلف محتمل مثل تقشر اللوحة من اإلطار، تأكد من عدم إمالة الشاشة لأسفل بزاوية أكبر من 5- درجات. إذا تم تجاوز الحد الأقصى لقياس زاوية الإمالة لأسفل البالغ 5- درجات، فلن يكون تلف الشاشة مشمولاً بالضمان.
	- تجنب الطرق على شاشة العرض أو إسقاطها أثناء التشغيل أو النقل.
- ال يمكن التوصيل بمنفذ USB من نوع C إال ألجهزة َّ معينة مزودة بحاويات مقاومة للنيران ومتوافق مع 62368-1 IEC أو 60950-1 IEC.
- •قد يسبب االستخدام المفرط للشاشة اضطرابا في العينين، لذا يفضل أخذ راحات أقصر وقتًا وأكثر عددًا في مكان عملك من أخذ راحات أطول وقتًا وأقل عددًا. على سبيل المثال يفضل أخذ راحة لمدة 5 - 10 دقائق بعد 50 - 60 دقيقة من االستخدام المتواصل للشاشة من أخذ استراحة لمدة 15 دقيقة كل ساعتين. حاول عدم إجهاد عينيك أثناء االستخدام المتواصل للشاشة لفترة من الزمن باتباع ما يلي:
- •انظر إلى شيء على مسافات متباعدة بعد التركيز على الشاشة لفترة طويلة.
- •احرص على الوميض الواعي بكثرة أثناء العمل.
	- •احرص على غلق وتمييل عينيك إلراحتها.
	- •ضع الشاشة بارتفاع وبزاوية مناسبين حسب طولك.
	- •اضبط السطوع والتباين على مستوى مناسب.
- •اضبط إضاءة البيئة المحيطة على مستوى مماثل لمستوى سطوع الشاشة، وتجنب اإلضاءة الفلوريسنت والأسطح التي لا تعكس الكثير من الضوء.
	- ً استشر الطبيب إن الحظت أي أعرضا غير طبيعية.

الصيانة

 َّ لحماية الشاشة من أي تلف محتمل، تجنب الضغط الشديد على لوحة EPD. وعند نقل الشاشة، احرص

على اإلمساك باإلطار الخاص بحمل الشاشة وال تحمل الشاشة من خالل وضع يدك أو أصابعك على EPD.

- قد تؤدي محاليل التنظيف ذات األساس الزيتي إلى إتالف األجزاء البالستيكية وإبطال الضمان.
- قم بفصل الطاقة عن الشاشة في حالة عدم استخدامها لفترة طويلة من الزمن.
- افصل الطاقة عن شاشة العرض إذا أردت تنظيفها باستخدام قطعة قماش رطبة. يمكن مسح الشاشة باستخدام قطعة قماش جافة عند فصل الطاقة عنها. رمع ذلك، تجنب مطلقًا استخدام مادة مذيبة عضوية مثل الكحول أو السوائل المعتمدة على الأمونيا لتنظيف شاشة العرض.
	- لتجنب مخاطر الصدمة أو التلف التام للجهاز، ال ُعرض شاشة العرض لألتربة أو المطر أو المياه أو ت بيئة شديدة الرطوبة.
	- في حالة حدوث بلل لشاشة العرض، قم بمسحها باستخدام قطعة قماش نظيفة في أسرع وقت ممكن.
- في حالة دخول مادة غريبة أو مياه إلى شاشة العرض، فبرجاء إيقاف التشغيل على الفور وفصل سلك الطاقة. بعد ذلك، قم بإزالة المادة الغريبة أو المياه، ثم قم بإرسالها إلى مركز الصيانة.
- ال تقم بتخزين أو استخدام الشاشة في أماكن معرضة للحرارة أو ضوء الشمس المباشر أو البرودة الشديدة.
- من أجل الحفاظ على أفضل أداء لشاشة العرض واستخدامها ألطول فترة ممكنة، برجاء استخدام شاشة العرض في أماكن تقع ضمن نطاقات درجة الحرارة والرطوبة التالية.
	- •درجة الحرارة: °40-0C °104-32F
	- •الرطوبة: من 20 إلى 80 % رطوبة نسبية

معلومات مهمة حول ظاهرة الصورة الالحقة/ظل الصورة إذا كان هناك ظالل للصورة على الشاشة فاستخدم زر

إزالة التصاق الصورة على الشاشة للتحديث.

#### الخدمة

- ال ينبغي فتح غطاء الشاشة إال بواسطة موظف الخدمة المؤهل.
- إذا كان هناك احتياج إلى أية أوراق إلجراء الصيانة أو التكامل، برجاء االتصال بمركز الخدمة المحلي لديك. )الرجاء الرجوع إلى معلومات االتصال بالخدمة المدرجة في دليل المعلومات المهمة.(
	- لمعلومات النقل، يرجى الرجوع إلى "المواصفات الفنية".

<span id="page-3-0"></span> ال تترك شاشة العرض في السيارة/الشاحنة تحت ضوء الشمس المباشر.

## مالحظة

استشر فني الخدمة إذا كانت شاشة العرض ال تعمل بشكل صحيح، أو إذا كنت غير متأكد من اإلجراء الالزم اتخاذه بعد اتباع تعليمات التشغيل الواردة في هذا الدليل.

111 األوصاف التوضيحية

تُوضح الأقسام الفرعية التالية الاصطلاحات التوضيحية المستخدمة في هذا الدليل.

المالحظات والتنبيهات والتحذيرات في هذا الدليل، توجد بعض أجزاء نصية مصحوبة برمز ومطبوعة بخط عريض أو مائل. تحتوي هذه األجزاء على المالحظات والتنبيهات والتحذيرات. ويتم استخدامها كما يلي:

## مالحظة

يشير هذا الرمز إلى معلومات هامة وتلميحات تساعدك على االستخدام األمثل لجهاز الكمبيوتر لديك.

تنبيه يشير هذا الرمز إلى معلومات تطلعك على كيفية تجنب تلف محتمل للجهاز أو فقد للبيانات.

## تحذير

يشير هذا الرمز إلى احتمال حدوث إصابة جسدية وتطلعك على كيفية تجنب المشكلة.

قد تظهر بعض التحذيرات في تنسيقات بديلة وقد ال تكون مصحوبة برمز. في مثل هذه الحاالت، تكون طريقة العرض الخاصة للتحذير من اختصاص الجهة التنظيمية المعنية. <span id="page-4-0"></span>Taking back/Recycling Information for **Customers** 

Philips establishes technically and economically viable objectives to optimize the environmental performance of the organization's product, service and .activities

From the planning, design and production stages. Philips emphasizes the important of making products that can easily be recycled. At Philips, end-of-life management primarily entails participation in national take-back initiatives and recycling programs whenever possible, preferably in cooperation with competitors. which recycle all materials (products and related packaging material) in accordance with all Environmental Laws and taking back program with the contractor .company

Your display is manufactured with high quality materials and components which can be recycled and reused.

To learn more about our recycling program please visit

http://www.philips.com/a-w/about/ sustainability.html

111 التخلص من المنتج ومواد التغليف

مخلفات المعدات الإلكتر ونبة والأجهز ة الكهر بائية -**WEEE** 

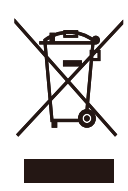

This marking on the product or on its packaging illustrates that, under European Directive 2012/19/EU governing used electrical and electronic appliances. this product may not be disposed of with normal household waste. You are responsible for disposal of this equipment through a designated waste electrical and electronic equipment collection. To determine the locations for dropping off such waste electrical and electronic. contact your local government office, the waste disposal organization that serves your household or the store at which you purchased the product.

Your new monitor contains materials that can be recycled and reused. Specialized companies can recycle your product to increase the amount of reusable materials and to minimize the amount to be disposed of.

All redundant packing material has been omitted. We have done our utmost to make the packaging easily separable into mono materials.

Please find out about the local regulations on how to dispose of your old monitor and packing from your sales representative.

# -2 إعداد الشاشة

## 222 التر كيب

1 محتويات العبوة

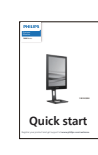

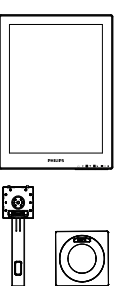

\*HDMI

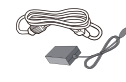

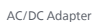

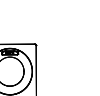

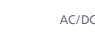

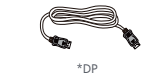

 $*$ USB C-C

\*الاختلاف وفقًا للمنطقة.

مالحظة

ال تستخدم سوى موديل محول التيار المتردد/التيار المستمر: Philips ADPC 193

- 2 تثبيت القاعدة
- <span id="page-5-0"></span>-1 ضع الشاشة بحيث يكون الوجه ألسفل على سطح أملس. توخ الحذر لتجنب خدش الشاشة أو إتالفها.

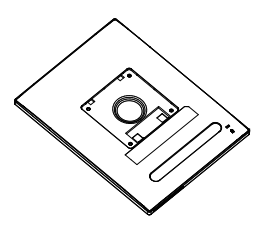

- -2 أمسك الحامل بكلتا يديك.
- )1( ثبت القاعدة برفق مع الحامل.
- )2( استخدم أصابعك إلحكام ربط المسمار في الجزء السفلي من القاعدة.
- )3( استخدم مفك براغي إلحكام ربط المسمار في الجزء السفلي من القاعدة، وثبِّت القاعدة في الحامل بإحكام.
	- )4( ثبت الحامل برفق بمنطقة تثبيت VESA حتى يقوم المزالج بقفل الحامل.

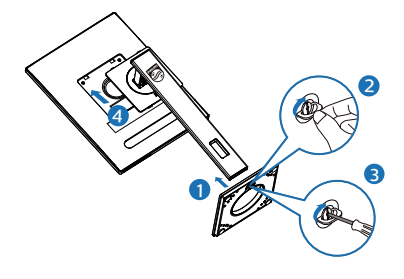

3 التوصيل بالكمبيوتر

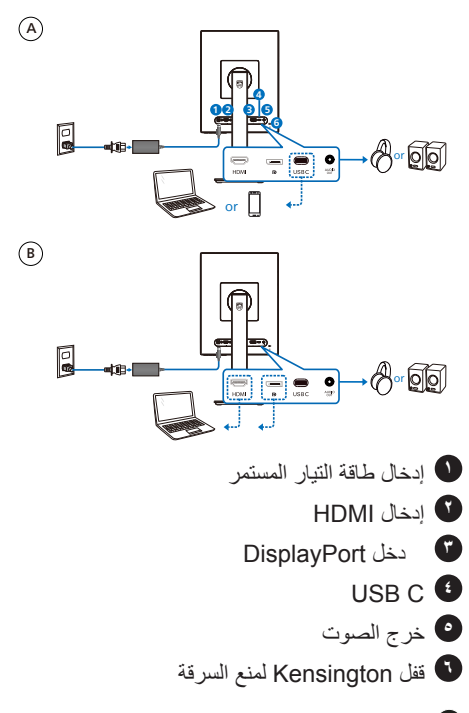

## مالحظة

الشاشة قادرة على استقبال الطاقة وإشارة الفيديو عبر منفذ C-USB. يعمل منفذ HDMI وDP كمدخل إشارة فيديو للشاشة فقط، وال يمكنه شحن الجهاز. تستقبل الشاشة الطاقة .ً من محول الطاقة، إذا كان متصال

التوصيل بالكمبيوتر

- -1 قم بتوصيل سلك الطاقة بمؤخرة الشاشة بإحكام.
- -2 قم بإيقاف تشغيل الكمبيوتر وقم بفصل كبل الطاقة.
	- -3 قم بتوصيل كبل إشارة الشاشة في موصل الفيديو الموجود بمؤخرة الكمبيوتر.
- -4 قم بتوصيل سلك الطاقة الخاص بالكمبيوتر والشاشة في مأخذ قريب.
	- -5 قم بتشغيل الكمبيوتر والشاشة. يستدل على صحة التركيب من خالل ظهور صورة على الشاشة.

**4** إمداد الطاقة

بدون محول طاقة متصل بالشاشة:

أثناء توصيل محول الطاقة بالشاشة:

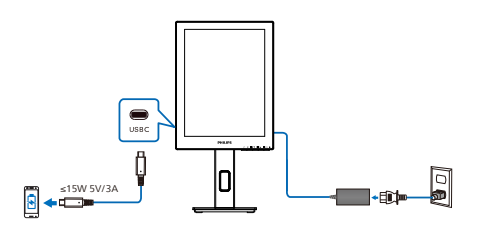

منفذ C-USB الخاص بالشاشة قادر على أخراج طاقة 15 وات و 5 فولت / 3 أمبير لشحن جهازك.

هناك العديد من الأجهزة في السوق قد تختلف في التصميم ً أو المواصفات. نظرا ألن الجهاز قد يكون له متطلبات طاقة مختلفة عن تلك التي يمكن أن يوفرها منفذ C-USB بالشاشة فإننا ال نضمن توافق C-USB بالشاشة بقدرة 15 وات )5 فولت / 3 أمبير( على توصيل الطاقة إلى جهازك. راجع المواصفات الفنية الخاصة بالشركة المصنعة للجهاز للحصول على توصيات لمنع تلف جهازك.

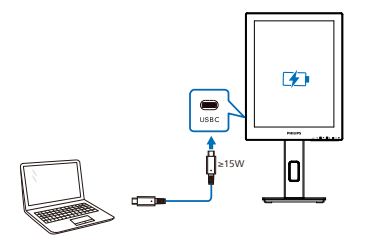

يمكن تشغيل الشاشة بواسطة الجهاز من خالل منفذ C-USB الذي يدعم ما يصل إلى 65 وات مع 5 فولت3/ أمبير، 7 فولت3/ أمبير، 9 فولت3/ أمبير، 10 فولت3/ أمبير، 12 فولت/3 أمبير ، 15 فولت/3 أمبير ، 20 فولت3.25/ أمبير.

## مالحظة

يوصى بالتوصيل بمحول الطاقة عند استخدام هاتف محمول مع الشاشة من أجل استخدام أفضل. يرجى مالحظة أن الشاشة قد تومض أو تتحول إلى اللون األسود عندما تكون بطارية الجهاز منخفضة الشحن. وصل الطاقة لحل هذه المشكلة.

وصف أزرار التحكم

<span id="page-8-0"></span>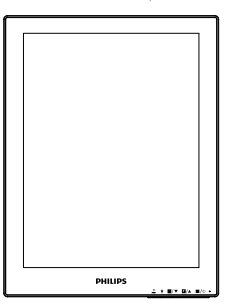

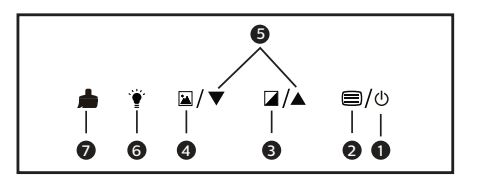

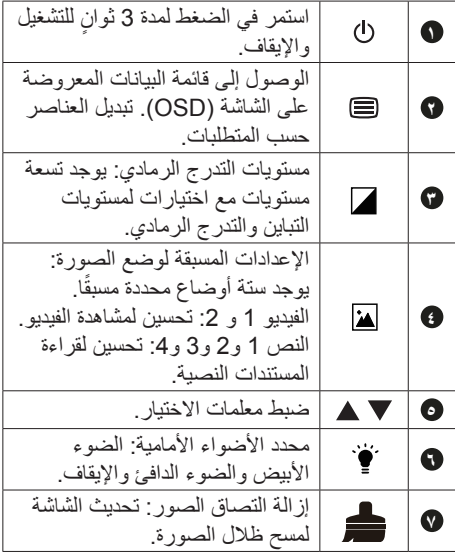

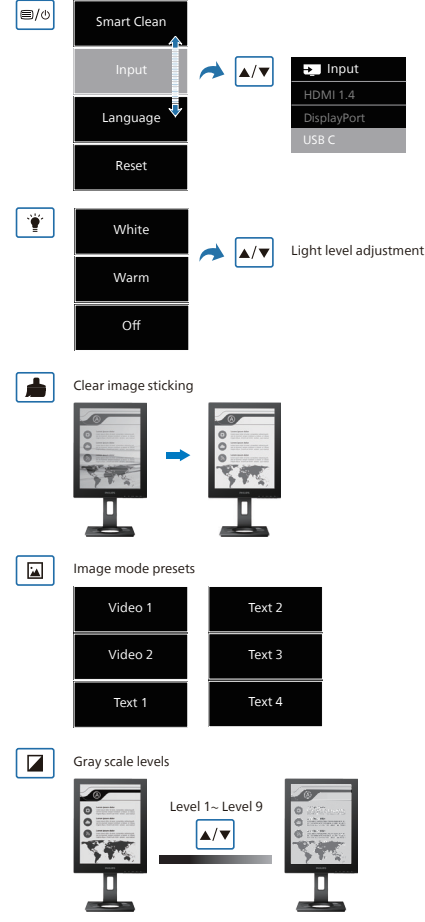

## 2 قائمة البيانات المعروضة على الشاشة )OSD) فيما يلي منظر شامل للبيانات المعروضة على الشاشة. يمكنك استخدام هذا المنظر كمرجع إذا أردت التعرف بمفردك على عمليات الضبط المختلفة بعد ذلك.

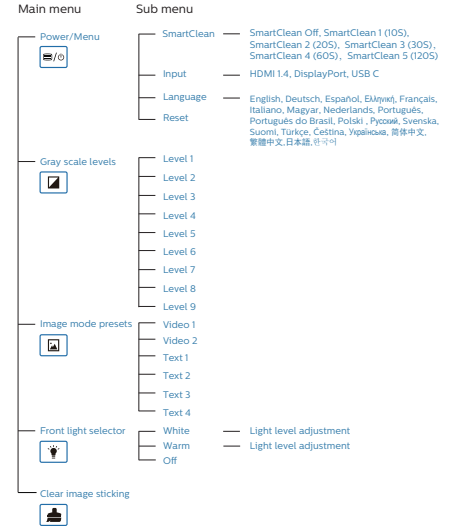

 $\vert_{\blacktriangle/\blacktriangledown}$ 

Adjust parameters of selection

## مالحظة

 تم تحسين شاشة EPD لقراءة النص، الشاشة عاكسة ثنائية الثبات، تتميز بمعدل تحديث أقل مقارنة بشاشة LCD. ويوصى بشدة باستخدام تطبيق SmartRemote الذي يوفر طريقة أسرع وأسهل لعرض الملفات على شاشة EPD.

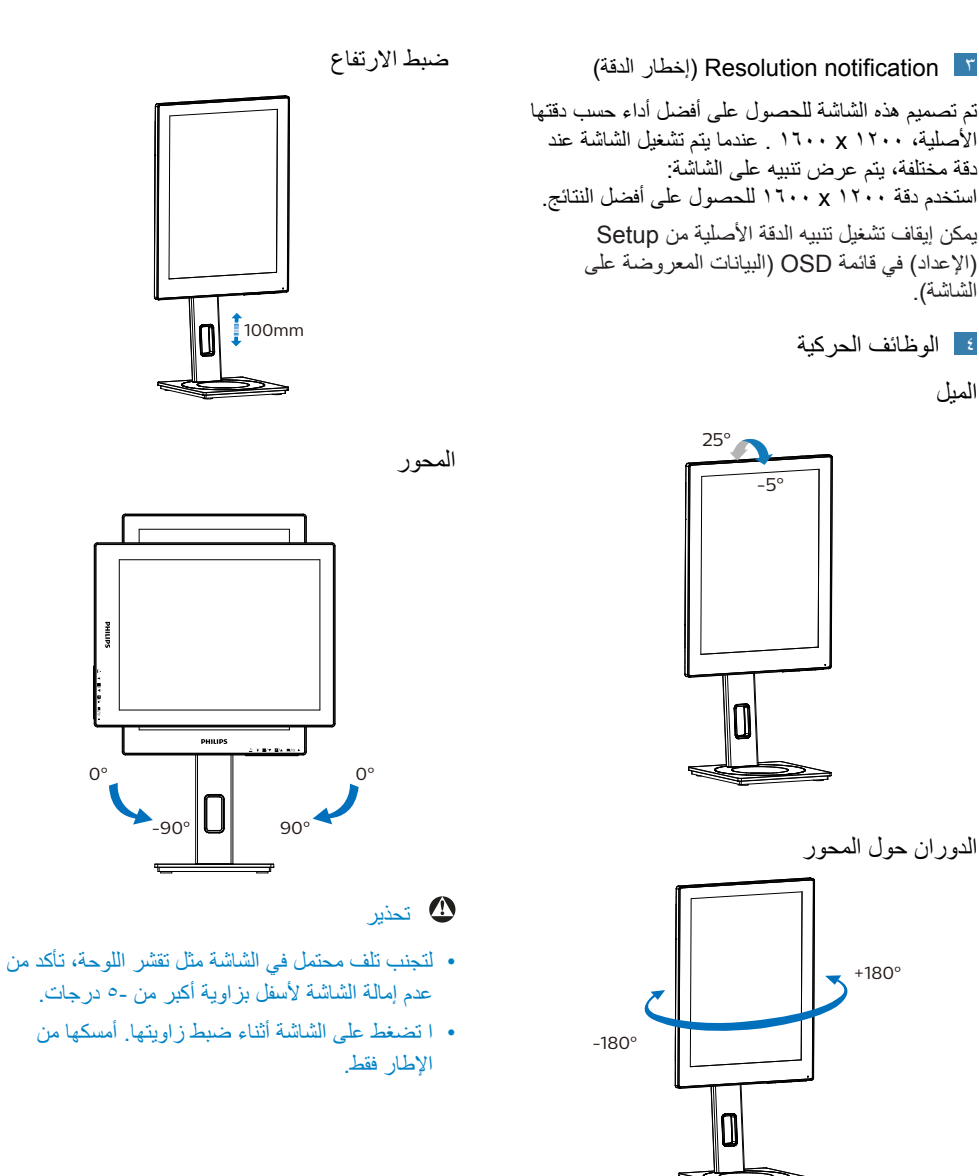

- 222 قم بإزالة مجموعة القاعدة من وحدة تثبيت VESA
	- قبل البدء بفك قاعدة الشاشة، يرجى اتباع اإلرشادات الموجودة أدناه لتجنب أي تلف أو إصابة محتملة.
		- -1 قم بمد قاعدة الشاشة إلى أقصى ارتفاع لها.

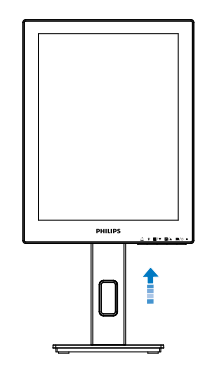

-2 ضع الشاشة بحيث يكون الوجه ألسفل على سطح أملس. توخ الحذر لتجنب خدش الشاشة أو إتالفها. ثم ارفع حامل الشاشة.

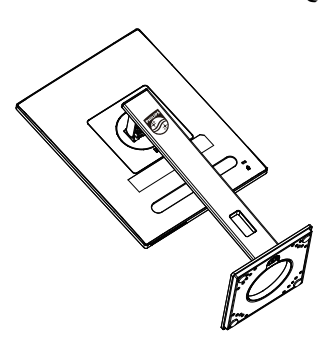

-3 أثناء اإلبقاء على زر التحرير مضغوط، قم بإمالة القاعدة وتحريكها للخارج.

<span id="page-11-0"></span>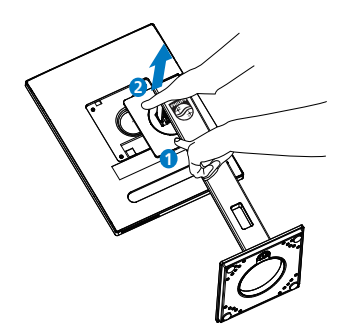

مالحظة تقبل هذه الشاشة واجهة سناد التثبيت VESA متوافق بمقاس 100 مم × 100 مم. مسمار تثبيت 4م VESA. اتصل دائمًا بالمصنَع بخصوص التثبيت على الحائط.

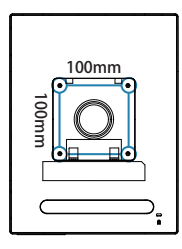

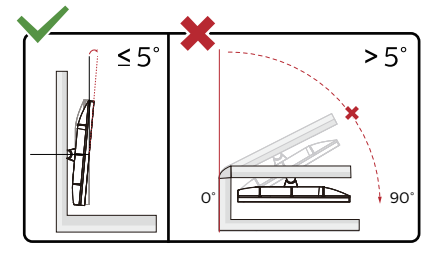

\* قد يختلف تصميم الشاشة عن المبين في الرسوم التوضيحية. تحذير

- لتجنب تلف محتمل في الشاشة مثل تقشر اللوحة، تأكد من عدم إمالة الشاشة لأسفل بز اوية أكبر ٍ من -0 در جات.
	- ا تضغط على الشاشة أثناء ضبط زاويتها. أمسكها من اإلطار فقط.

# 1. SmartRemote

## **1** ما هو SmartRemote؟

SmartRemote هو برنامج حصري وجديد من Philips لشاشات العرض الورقية اإللكترونية )EPD) تتيح عرض مختلف أنواع المحتوى.

**2** لماذا احتاج إليه؟

يعمل SmartRemote على تبسيط طريقة عرض الملفات. يمكن النقر فوق زر وظيفة SmartRemote للتحرك بسهولة لأعلى/لأسفل، أو للتكبير/التصغير، أو البحث عن نص، أو التبديل إلى ملفات أخرى بين الكمبيوتر المحمول وEPD. يتميز التطبيق بأوضاع OSD على الشاشة توفر إعدادات مسبقة مُحسَّنة لعرض جميع أنواع المحتوى المفضلة.

**3** كيف يتم تمكين SmartRemote؟

اتبع اإلرشادات أدناه إلكمال التثبيت، وتشغيل تطبيق SmartRemote.

## التثبيت

انتقل إلى موقع دعم Philips على: welcome/com.philips.www، وقم بتنزيل تطبيق SmartRemote. ال يمكن استخدام SmartRemote إال مع شاشات العرض الورقية اإللكترونية من Philips. اتبع اإلرشادات، وأكمل عملية التثبيت.

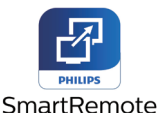

بدء العمل مع SmartRemote انقر فوق التطبيق على سطح المكتب أو مجلد SmartRemote. تظهر واجهة المستخدم في الركن السفلي الأيمن من الشاشة.

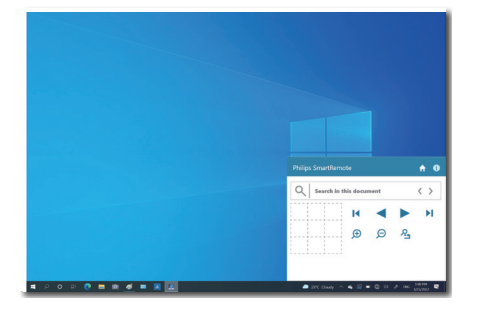

#### الواجهة

- 1. اسحب الملفات وأفلتها في منطقة إفالت الملفات. انظر إلى قائمة الملفات التي أضفتها. من تنسيقات الملفات المدعومة Word Microsoft أو Excel أو PowerPoint أو PDF.
- 2. تصفح الملفات، أو انتقل إلى بداية قائمة الملفات أو نهايتها.
	- 3. قم بتكبير أو تصغير صورة الملفات.
	- 4. تعمل وظيفة التكبير/التصغير على تقسيم المستند إلى أرباع. يمكن استخدام الماوس للتنقل بين الأرباع.
		- 5. أظهر الملف بحجم 100٪ األصلي.
			- 6. ابحث عن نص في الملفات.

وليكن انقر فوق + )تكبير( )3( مثال، ثم انقر فوق عارض الربع (4) لتكبير منطقة الشاشة التي ترغب في رؤيتها. يؤدي النقر فوق الربع الأيسر العلوي إلى تكبير الز اوية اليسرى العلوية من المستند. يؤدي النقر فوق الجزء األسفل األيسر إلى تكبير هذا الجزء من المستند.

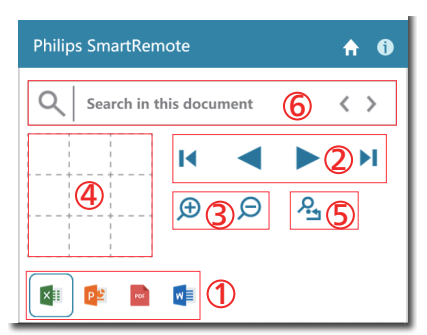

يتم عرض محتويات الملف على EPD. يمكن قراءة الملفات والتبديل بينها باستخدام واجهة العرض السهلة هذه. يرجى ملاحظة أن الحد الأقصىي لعدد الملفات التي يمكن تحميلها في

هذه الواجهة هو خمسة. إذا قمت بسحب ملف إضافي إلى الواجهة، يتم إزالة أقدم ملف من واجهة عارض الملفات.

إذا كان هناك ظالل للصورة على الشاشة فاستخدم زر إزالة التصاق الصورة على الشاشة للتحديث.

يمكن النقر فوق الزر األيمن للماوس على التطبيق من شريط المهام أثناء عدم استخدام EPD.

إلغاء التثبيت

- اتبع اإلرشادات أدناه إللغاء تثبيت SmartRemote.
- 1. انقر فوق الزر البدء، وحدد SmartRemote من قائمة البدء.
- 2. انقر بزر الماوس األيمن فوق SmartRemote، وحدد زر إلغاء التثبيت.
	- 3. أكمل عملية إلغاء تثبيت SmartRemote.

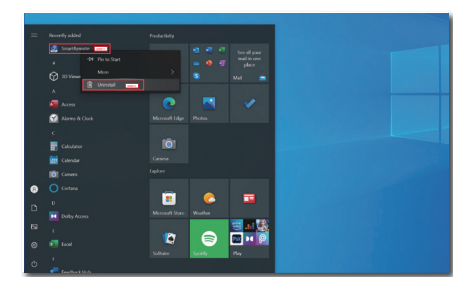

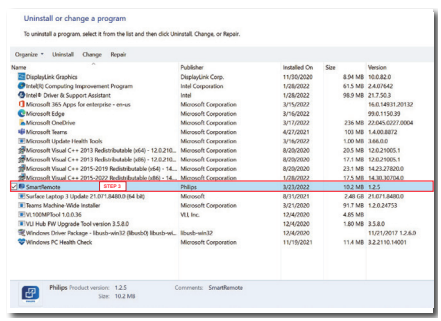

#### مالحظة

- يستخدم تطبيق SmartRemote لعرض الملفات بسرعة وسهولة، ولكن ال يمكن تحرير الملفات أثناء استخدام التطبيق.
- تطبيق SmartRemote متوافق مع أنظمة تشغيل Windows فقط، وال يدعم macOS حاليا.

# -3 المواصفات الفنية

<span id="page-14-0"></span>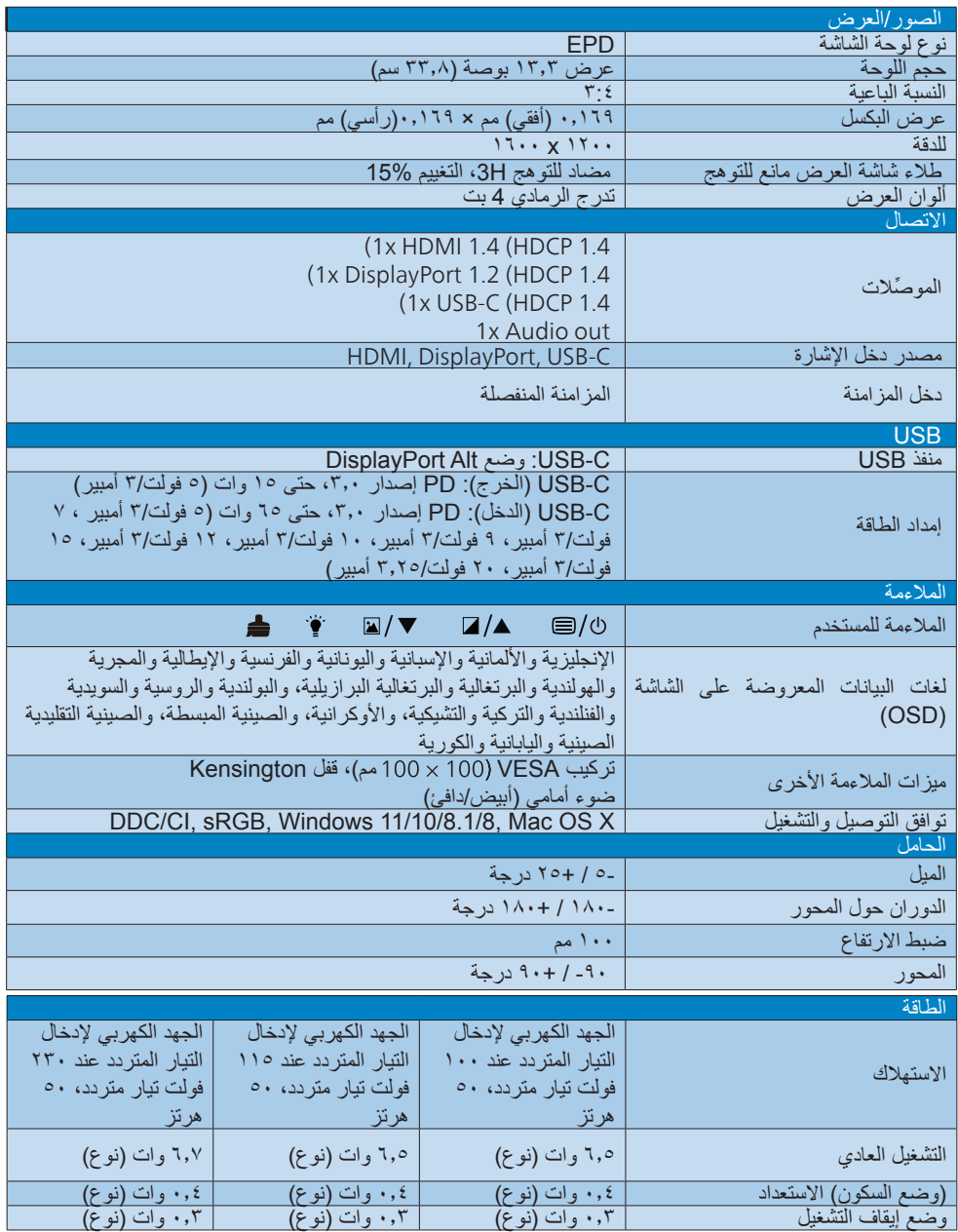

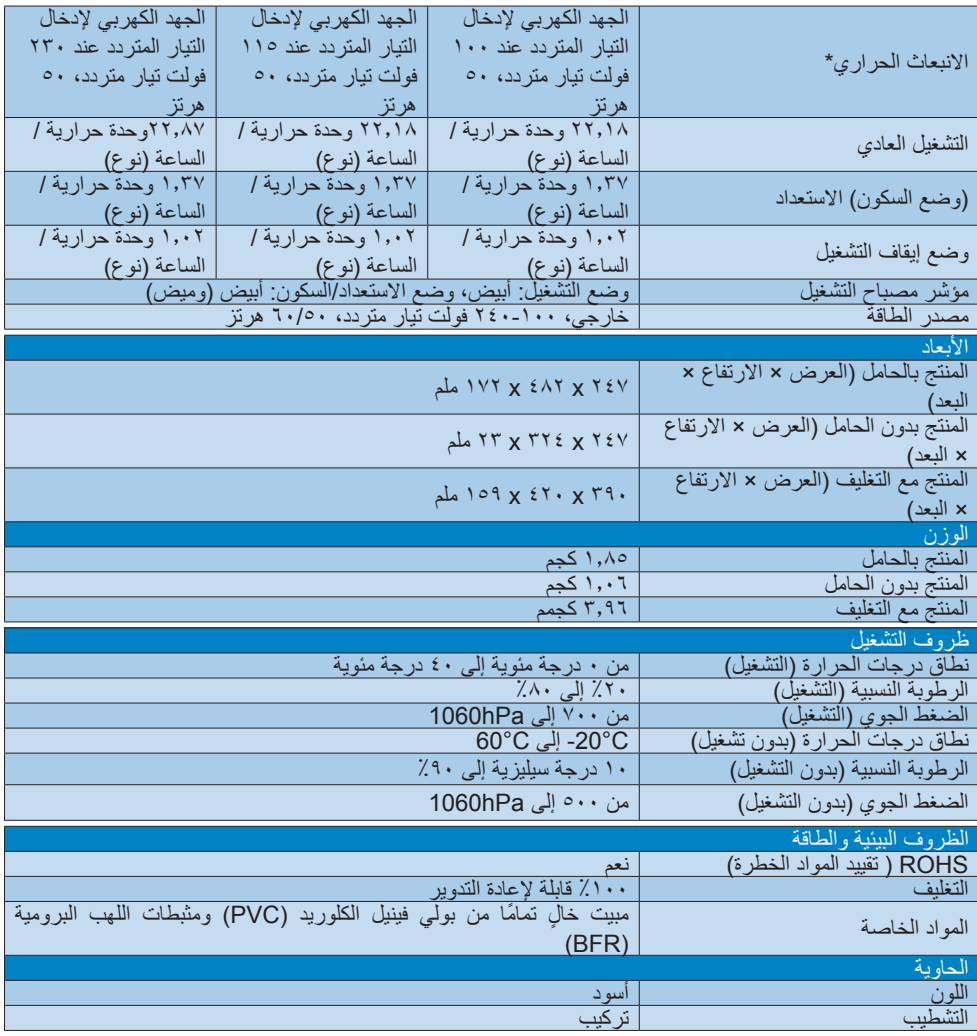

#### مالحظة

- تخضع هذه البيانات للتغير دون إشعار مسبق. انتقل إلى [support/com.philips.www](http://www.philips.com/support) لتنزيل أحدث إصدار من الكتيب.
- يرجى مالحظة أن شاشتك تعمل بشكل أفضل في دقة العرض األصلية 1200 ×.1600 وللحصول على أفضل جودة عرض، يرجى اتباع توصيات دقة العرض هذه.
- الشاشة الورقية اإللكترونية شاشة عاكسة. تستهلك الشاشة طاقة أقل بكثير أثناء عرض المحتوى، حسب إضاءة الغرفة، إلظهار ً المحتوى. يظل المحتوى األخير المعروض مرئيا حتى بعد إزالة كبل الطاقة.

## 333 الدقة وأوضاع اإلعداد المسبقإدارة الطاقة

<span id="page-16-0"></span>إذا كان لديك بطاقة عرض أو برنامج مثبت على الكمبيوتر الخاص بك متوافق مع DPM VESA، فعندئذ تستطيع ً الشاشة تلقائيا تقليل استهالكها للطاقة عندما ال تكون قيد االستخدام. في حالة اكتشاف إدخال بواسطة لوحة المفاتيح أو الماوس أو أي جهاز إدخال آخر، سيتم "تنشيط" الشاشة بشكل تلقائي. يوضح الجدول التالي استهالك الطاقة واإلشارات الخاصة بميزة التوفير التلقائي للطاقة:

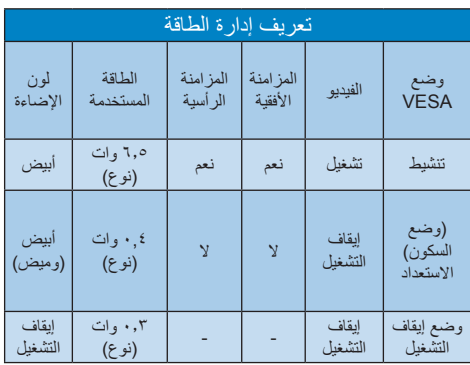

ويتم استخدام الخطوات التالية لقياس استهالك الطاقة لهذه الشاشة.

 الدقة الطبيعية: 1200 x 1600

مالحظة

تخضع هذه البيانات للتغير دون إشعار مسبق.

## -4 خدمة العمالء والضمان

<span id="page-17-0"></span>لمعلومات تغطية الضمان ومتطلبات الدعم اإلضافي السارية على منطقتك، يرجى التفضل بزيارة موقع الويب .philips.www support/com للتفاصيل أو اتصل بمركز خدمة عمالء Philips المحلي.

بالنسبة إلى فترة الضمان، الرجاء الرجوع إلى بيان الضمان في دليل المعلومات المهمة.

لتمديد الضمان، إذا كنت ترغب في تمديد فترة الضمان العامة، يتم تقديم مجموعة خدمة خارج الضمان من خالل مركز الخدمة المعتمد لدينا.

إذا كنت ترغب في االستفادة من هذه الخدمة، يرجى التأكد من شراء الخدمة خالل 30 ً يوما من تاريخ الشراء األصلي. خالل فترة الضمان الممتدة، تتضمن الخدمة الاتقاط والإصلاح وخدمة الإعادة، إلا أن المستخدم سوف يكون مسؤولاً عن جميع التكاليف المستحقة.

ً إذا لم يتمكن شريك الخدمة المعتمد من تنفيذ اإلصالحات المطلوبة في إطار مجموعة تمديد الضمان المقدمة، فإننا سوف نجد حلوال بديلة بالنسبة لك، إذا كان ذلك ممكنًا، وحتى فترة الضمان الممتدة التي اشتريتها.

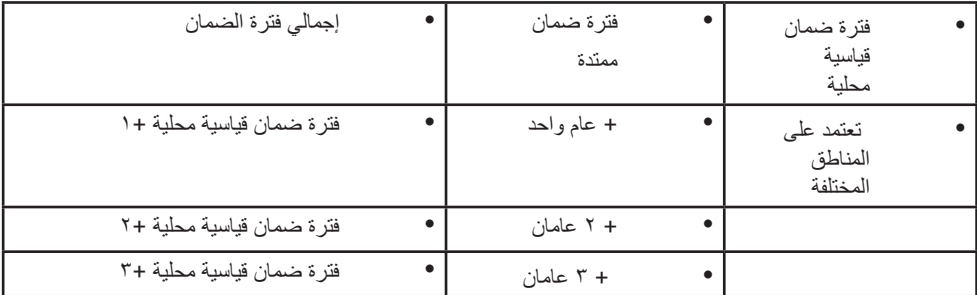

يرجى الاتصال بمندوب خدمة عملاء Philips لدينا أو مركز الاتصال المحلي (عن طريق رقم خدمة المستهلك) لمزيد من التفاصيل.

\*\*مطلوب دليل الشراء األصلي وضمان الشراء الممتد.

مالحظة

يرجى الرجوع إلى دليل المعلومات الهامة للتعرف على الخط الساخن اإلقليمي للدعم الفني، والمتاح على صفحة موقع دعم فيليبس.

## -5 استكشاف األخطاء و إصالحها والأسئلة المتداولة

#### 555 استكشاف المشكالت وإصالحها

تتعامل هذه الصفحة مع المشكالت التي يستطيع المستخدم تصحيحها. في حالة استمرار المشكلة بعد أن تقوم بتجربة هذه الحلول، اتصل بممثل خدمة عمالء Philips.

المشكالت الشائعة

بال صورة )ضوء LED غير مضاء(

- تأكد من توصيل سلك الطاقة في منفذ إخراج الطاقة وفي اللوحة الخلفية للشاشة.
- أولأ، نـُاكد من أن زر الطـاقة الموجود علـى اللوحة األمامية للشاشة موجود في الوضع "إيقاف التشغيل"، ثم اضغط عليه لتحويله إلى الوضع "تشغيل".
	- بلا صورة (مصباح التشغيل غير مضاء)
	- تأكد من تشغيل الكمبيوتر الخاص بك.
	- تأكد من توصيل كبل اإلشارة بشكل صحيح إلى الكمبيوتر الخاص بك.
- ُ تأكد من عدم وجود أي عقد مثنية بكبل الشاشة على جانب التوصيل. إذا كانت اإلجابة نعم، فقم باستبدال الكبل.
	- قد تكون ميزة "توفير الطاقة" قيد التشغيل

الشاشة تقول

Check cable connection

- تأكد من توصيل كبل الشاشة بشكل صحيح إلى ً الكمبيوتر الخاص بك. )راجع أيضا "دليل التشغيل السر يع").
- ُ افحص لتتحقق مما إذا كان كبل شاشة العرض به عقد مثنية أم ال.
	- تأكد من تشغيل الكمبيوتر الخاص بك.

## مالحظة

تعتبر الوظيفة Auto( تلقائي( غير قابلة للتطبيق في وضع DVI) DVI-Digital الرقمي) حيث إنها غير ضرورية.

عالمات ظاهرة للدخان أو الشرارة.

 ال تقم بتنفيذ أي خطوات الستكشاف األخطاء وإصالحها

- <span id="page-18-0"></span> قم بقطع اتصال الشاشة عن مصدر الطاقة الرئيسي فوراً لسلامتك
- اتصل بمندوب خدمة عمالء Philips بشكل فوري.

**2** المشكالت المتعلقة بالصور

بقاء "الصور الالحقة" بعد إيقاف تشغيل الطاقة.

 الشاشة الورقية اإللكترونية شاشة عاكسة. تستهلك الشاشة طاقة أقل بكثير أثناء عرض المحتوى، حسب إضاءة الغرفة، إلظهار المحتوى. يظل المحتوى األخير ً المعروض مرئيا حتى بعد إزالة كبل الطاقة.

الصورة تظهر مشوهة. النص غامض أو ضبابي.

- اضبط دقة شاشة الكمبيوتر على نفس وضع دقة الشاشة األصلية الموصى بها.
- انقر فوق زر "اإلعدادات المسبقة لوضع الصورة" على الشاشة للوصول إلى العرض المفضل.
- حدد زر "مستويات التدرج الرمادي" على الشاشة. يوجد تسعة مستويات مع اختيارات لمستويات التباين والتدرج الرمادي.

للحصول على المزيد من المساعدة، راجع معلومات االتصال بالخدمة المدرجة في دليل المعلومات المهمة واتصل بممثل خدمة عمالء Philips.

\* تختلف الوظيفة وفقًا للعرض.

#### 555 األسئلة المتداولة العامة

- س ١: عند تركيب الشاشة ما الذي ينبغي القيام به إذا ظهرت رسالة 'Cannot Y) 'display this video mode يمكن عرض وضع الفيديو الحالي( على الشاشة؟
	- اإلجابة: الدقة الموصى بها لهذه الشاشة: 1200  $\mathbf{11} \cdot \mathbf{x}$
- قم بإلغاء توصيل كافة الكبالت، ثم قم بتوصيل الكمبيوتر الخاص بك إلى الشاشة التي كنت تستخدمها مسبقًا.
- في القائمة "ابدأ" الخاصة بـ Windows، حدد "اإلعدادات/لوحة التحكم". في إطار لوحة التحكم، حدد الرمز Display( شاشة العرض(. داخل لوحة تحكم Display( شاشة العرض( ، حدد عالمة التبويب Settings (الإعدادات). وتحت علامة تبويب setting( اإلعداد(، في المربع المسمى 'desktop area( 'ناحية سطح المكتب( حرك الشريط الجانبي إلى 1200 x 1600 بكسل.
	- قم بإعادة تشغيل الكمبيوتر وكرر الخطوات 2 و3 للتأكد من تعيين الكمبيوتر على 1200 x .1600
	- قم بإيقاف تشغيل الكمبيوتر الخاص بك، وقم بفصل توصيل الشاشة القديمة وقم بتوصيل شاشة Philips EPD.
- قم بتشغيل الشاشة، ثم قم بتشغيل الكمبيوتر الخاص بك.
	- س :2 ما المقصود بملفات inf. وicm.؟ كيف ِّ أثبت برامج التشغيل )inf. وicm.)؟
	- اإلجابة: هذه هي ملفات برامج تشغيل الشاشة. قد يطلب منك الكمبيوتر التابع لك تثبيت برامج تشغيل الشاشة )ملفات inf. وicm.) عند تركيب الشاشة للمرة األولى. اتبع التعليمات في دليل المستخدم، وسيتم تثبيت برامج تشغيل الشاشة (ملفات inf. وicm.) تلقائيًا.
		- س ٣: كيف أقوم بضبط الدقة؟
		- اإلجابة: يتم تحديد معدالت الدقة المتوفرة حسب بطاقة الفيديو أو برنامج تشغيل الرسومات والشاشة. يمكنك تحديد الدقة المطلوبة ضمن لوحة تحكم RWindows من خالل "Display properties) " (خصائص الشاشة).
- <span id="page-19-0"></span>س :4 ماذا أفعل في حالة التعثر عند إجراء تعديالت على الشاشة عن طريق شاشة  $\sqrt[6]{(OSD)}$
- اإلجابة: اضغط على الزر الموجود على اإلطار األمامي للدخول إلى شاشة قائمة المعلومات المعروضة على الشاشة، ثم اضغط على أو لتحديد ]Reset ] )إعادة تعيين( الستدعاء جميع إعدادات المصنع الأصلية.
	- س :5 هل شاشة EPDمضادة للخدوش؟
- اإلجابة: بوجه عام، يوصى بأال يتعرض سطح اللوحة للصدمات الشديدة، كما يجب حمايته من األجسام الحادة أو الصلبة. عند التعامل مع الشاشة، تأكد من عدم وجود ضغط أو قوة على جانب سطح اللوحة. قد يؤثر هذا الأمر على شروط الضمان الخاصة بك.
	- س ٦: كيف يمكنني تنظيف سطح شاشة EPD؟
- اإلجابة: للتنظيف العادي، استخدم قطعة نظيفة وناعمة من القماش. للتنظيف الشامل، الرجاء استخدام كحول األيزوبروبيل. ال يجب استخدام السوائل األخرى مثل كحول الأيثيل أو الإيثانول أو الأسيتون أو الهيكسان وما إلى ذلك.
- س :7 هل يمكنني توصيل شاشة LCD الخاصة بي بأي جهاز كمبيوتر أو محطة عمل أو جهاز Mac؟
- اإلجابة: ننعم تعتبر جميع شاشات Philips متوافقة مع أجهزة الكمبيوتر وأجهزة MAC ومحطات العمل القياسية. قد تحتاج إلى وجود محول كبل لتوصيل الشاشة بنظام Mac الخاص بك. يرجى االتصال بممثل مبيعات Philips للحصول على المزيد من المعلومات.
	- س :8 هل شاشات EPD من Philips متوافقة مع معيار التوصيل والتشغيل؟
	- اإلجابة: نعم، فالشاشات متوافقة مع "التشغيل والتوصيل" مع أنظمة التشغيل 11/10/8.1/8 وOSX Mac.

- س :9 ما هو االلتصاق للصور أو اإلجهاد أو الصورة الالحقة أو الصور المخفية في لوحات EPD؟
- اإلجابة: إذا كان هناك ظالل للصورة على الشاشة فاستخدم زر Clear Sticking Image( إزالة التصاق الصورة( على الشاشة للتحديث.
- س ١٠: لماذا لا يتم عرض النص الحاد على الشاشة، ولكن يتم عرض أحرف مسننة؟
	- اإلجابة: تعمل شاشة EPD الخاصة بك بشكل أفضل عندما تكون على دقة العرض األصلية لها 1200 × .1600 للحصول على أفضل عرض، يرجى استخدام هذه الدقة.
	- س :11 لماذا تبدو الشاشة بطيئة عند استخدام الماوس أثناء التشغيل؟
	- اإلجابة: شاشة EPD هي شاشة عاكسة ثنائية الثبات تتميز بمعدل تحديث أقل مقارنة بشاشة LCD، وهي ُم ّحسنة لقراءة النص. استخدم تطبيق SmartRemote كطريقة أسرع وأسهل لعرض الملفات.
		- س :12 أين يمكنني العثور على دليل المعلومات المهمة الوارد في EDFU؟
- اإلجابة: يمكن تنزيل دليل المعلومات المهمة من صفحة الدعم بموقع Philips على الويب.

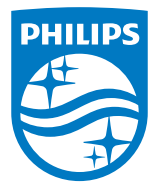

حقوق الطبع والنشر عامة © 2022 لشركة Investments Victory TOP المحدودة. جميع الحقوق محفوظة.

م تصنيع هذا المنتج بواسطة شركة Top Victory Investments وبيع تحت مسؤوليتها كما ان Top Victory Investments المحدودة هي الجهة الضامن فيما يتعلق بهذا<br>المنتج. يعد كل من Philips وشعار Philips Shield Emblem علامتان تجاريتان مسجل

تخضع المواصفات للتغيير دون إشعار مسبق.

اإلصدار: WWT1E3300K1B1113M